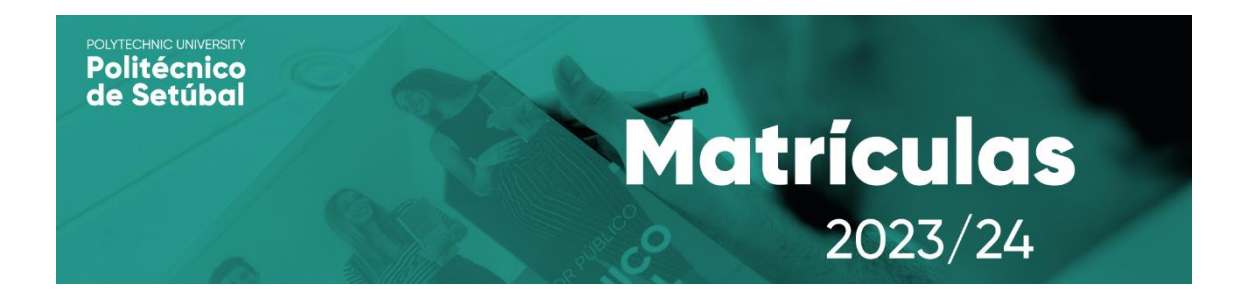

## **SUBMISSÃO DE DOCUMENTOS OBRIGATÓRIOS Manual de Apoio | Estudantes da ESE, ESCE e ESS**

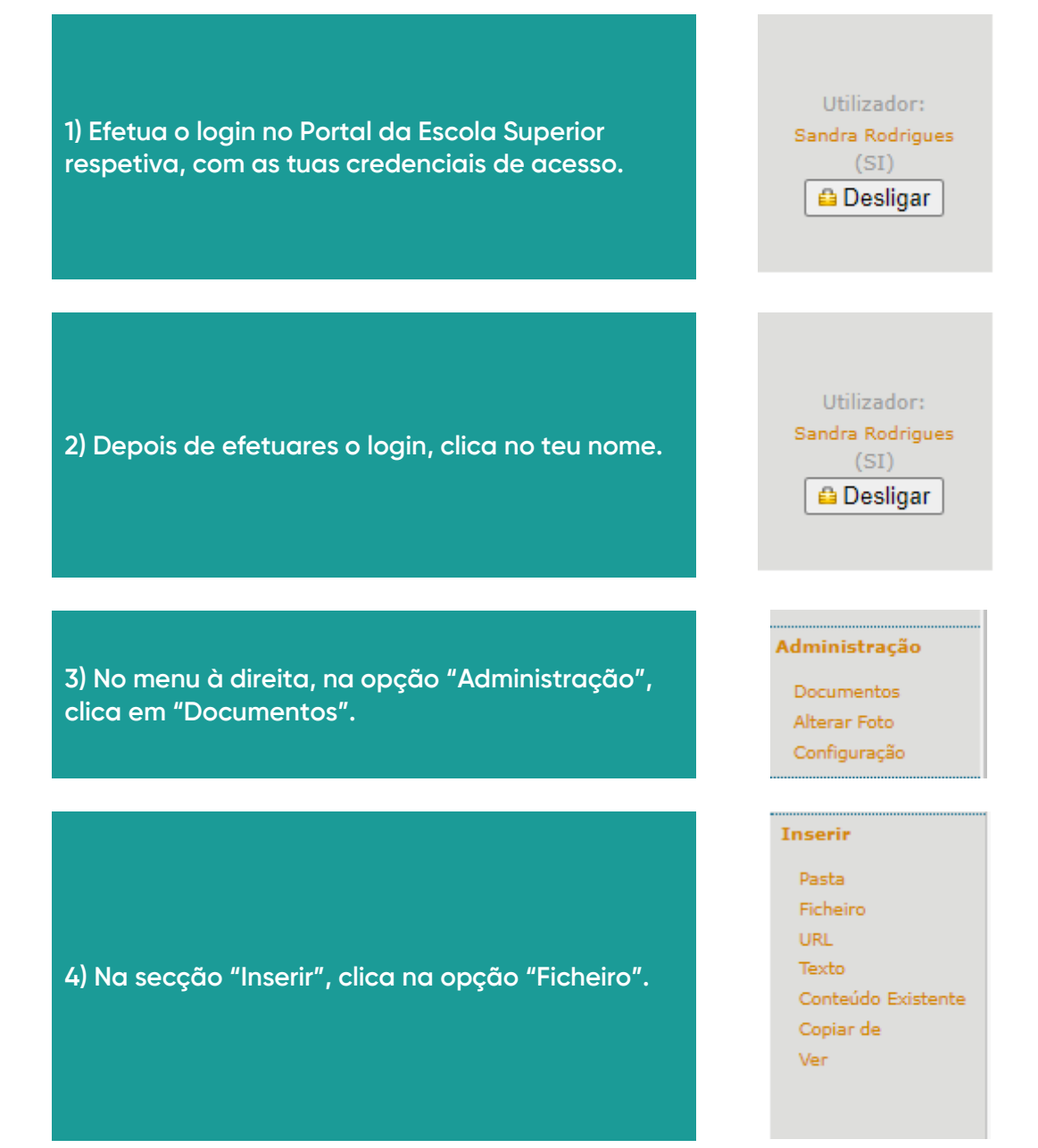

**5) No formulário, preenche os campos obrigatórios (assinalados a vermelho) e no campo "Choose File" insere todos os documentos necessários para a matrícula.**

**6) Após teres efetuado o upload de todos os documentos, clica na opção "Inserir".**

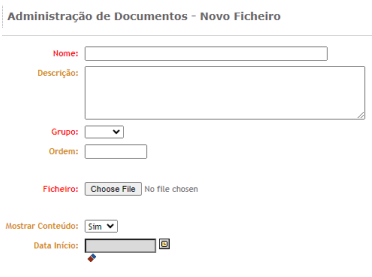

Inserir

**CONTACTOS PARA APOIO**

## **Apoio Académico**

**Telefone:** +351 265 709 470 (dias úteis das 09h30 às 13h00 e das 14h00 às 17h00)

**Helpdesk:** <https://www.suporte.ips.pt/helpdesk> selecionando a opção "Matrículas"

## **Apoio Informático**

**Telefone:** +351 265 709 487 (dias úteis das 09h30 às 13h00 e das 14h00 às 17h00)

**Email:** [apoio.informatico@ips.pt](mailto:apoio.informatico@ips.pt)

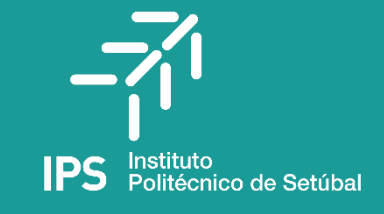

 $\overline{M}$